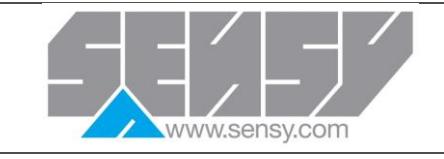

**1**

## **COACH II**® **PROGRAMMING PROGRAMMATION COACH II**®

### **SOFTWARE DOWNLOAD TELECHARGEMENT DU LOGICIEL**

CoachView can either be installed via CD Rom or internet download. CD Rom is provided by SENSY upon request. URL for download:<http://www.sensy.net/ressources/coach/>

In order to guarantee having the latest software update, SENSY recommends internet download. This method ensures that each time you start CoachView, the software will be automatically updated if a new version is available (as soon as the PC is connected to internet). Note : if you are facing issues during the first installation, please disable your anti-virus and firewall.

Follow the steps of the install wizard. Start the software. You will see the following main screen :

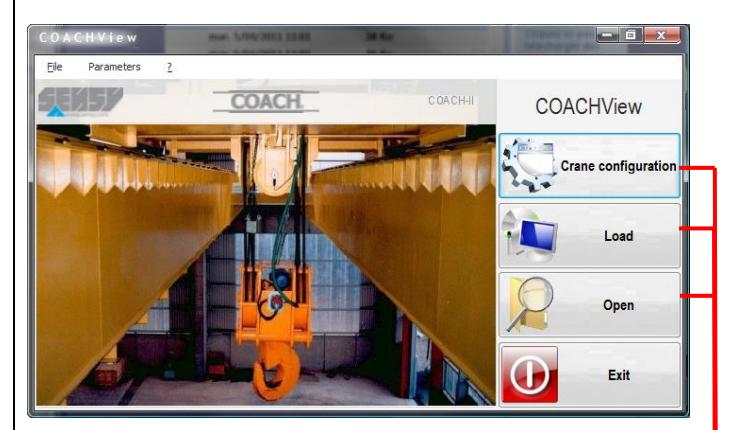

Configuration files creation and management

- Loading path
- List of available recordings

The default language is set to English. To change the language, follow the steps described below. For further details please refer to the COACHView manual.

Le logiciel peut être installé à partir d'un CD-ROM fourni par SENSY (sur demande), ou en le téléchargeant à partir du lien suivant : <http://www.sensy.net/ressources/coach/>

Si vous effectuez l'installation à partir du lien ci-dessus, les mises à jour seront automatiques. En effet, à chaque démarrage du programme, celui-ci vérifiera s'il n'y a pas une nouvelle version disponible. Remarque : si vous rencontrez des problèmes lors de la première installation en ligne, veillez à désactiver votre anti-virus et pare-feu.

Suivez les indications de l'assistant d'installation et démarrez le programme. L'écran principal suivant apparaît :

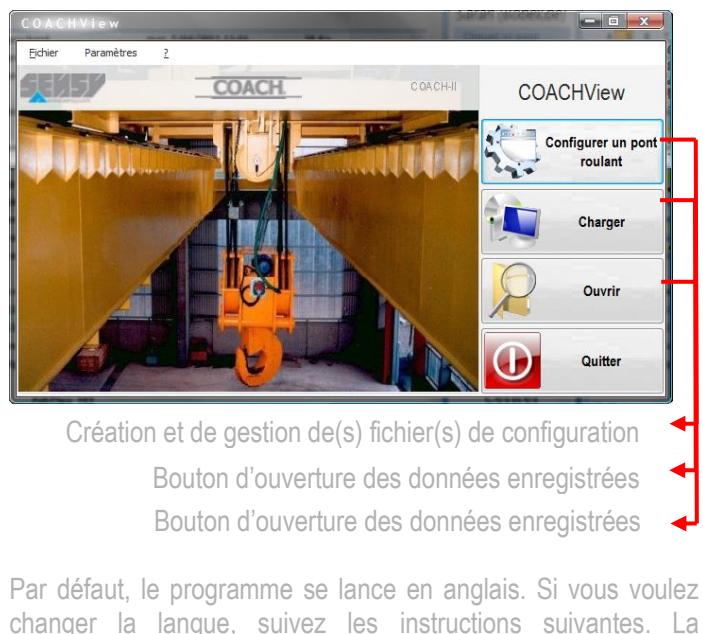

changer la langue, suivez les instructions suivantes. La procédure détaillée est décrite dans le manuel du COACHView.

File Parameters Langues / Languages  $\rightarrow$ Français English

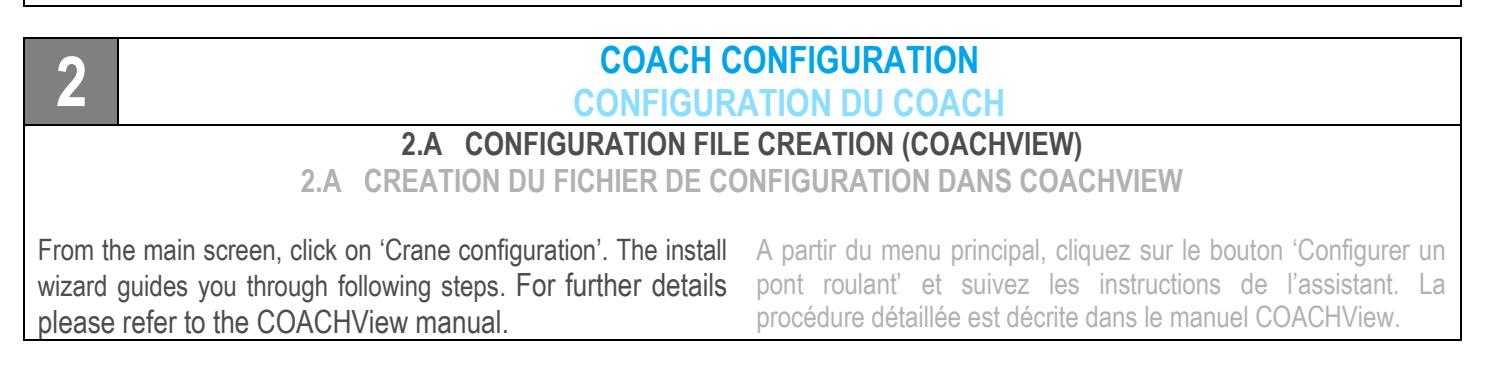

For more information, see the manual which can be found o[n www.sensy.com/support](http://www.sensy.com/support) Pour plus d'informations, voir le manuel qui peut être trouvé sur [www.sensy.com/support](http://www.sensy.com/support) **SENSORS AND SYNERGY S.A. – SENSY S.A.** / Z.I Jumet - Allée Centrale - 6040 Jumet, Belgique Belgium / Tel. +32 71 25 82 00 - Fax +32 71 25 82 05 / Email [: info@sensy.com](mailto:info@sensy.com)

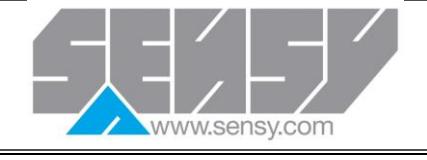

# **COACH II**® **PROGRAMMING PROGRAMMATION COACH II**®

#### **2.B COACH CONFIGURATION UPDATE WITH A USB STICK**

**2.B MISE A JOUR DE LA CONFIGURATION DU COACH A PARTIR D'UNE CLE USB**

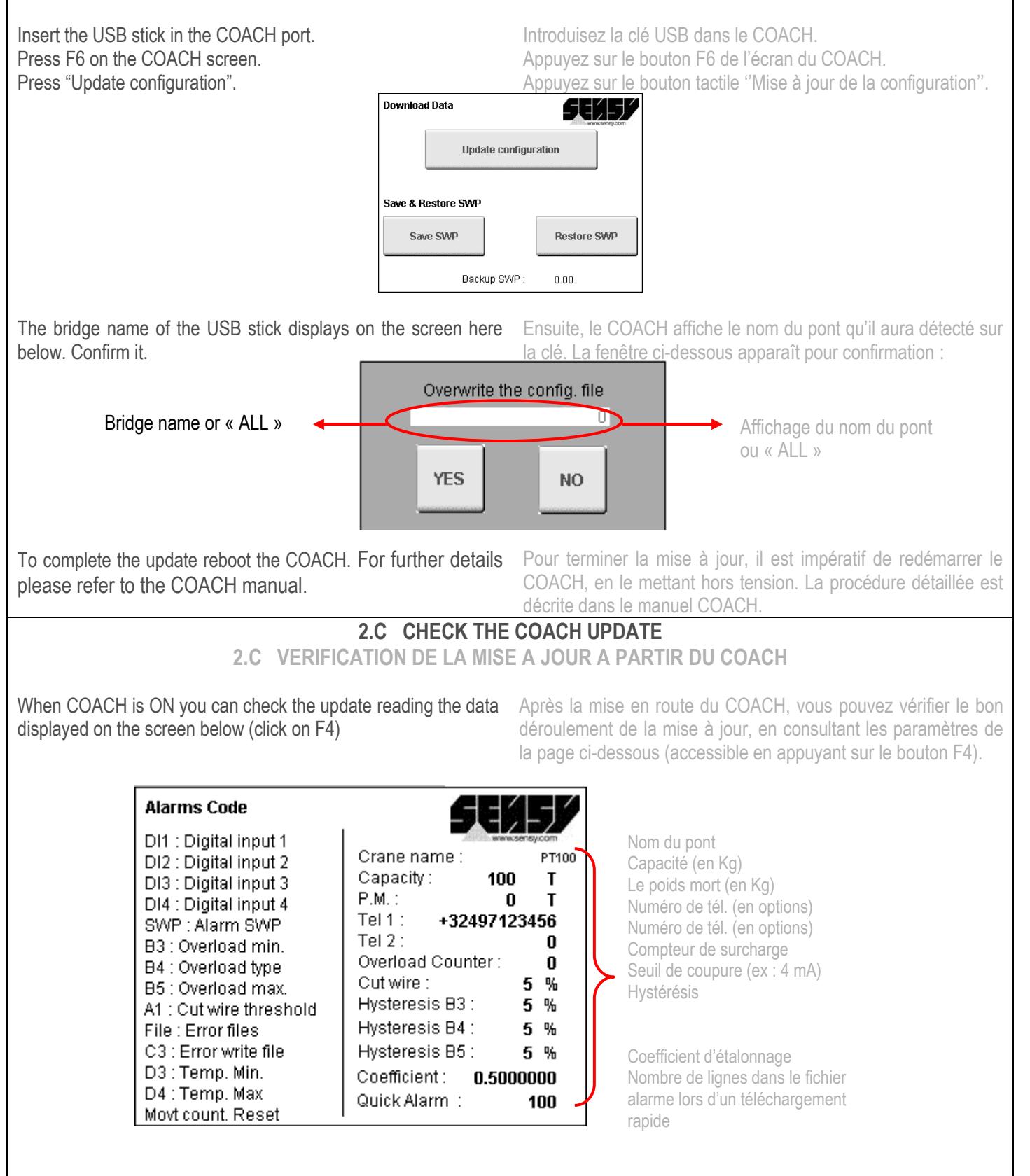

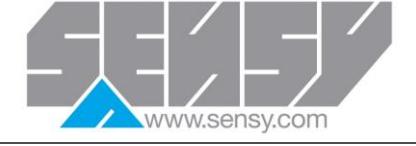

## **COACH II**® **PROGRAMMING PROGRAMMATION COACH II**®

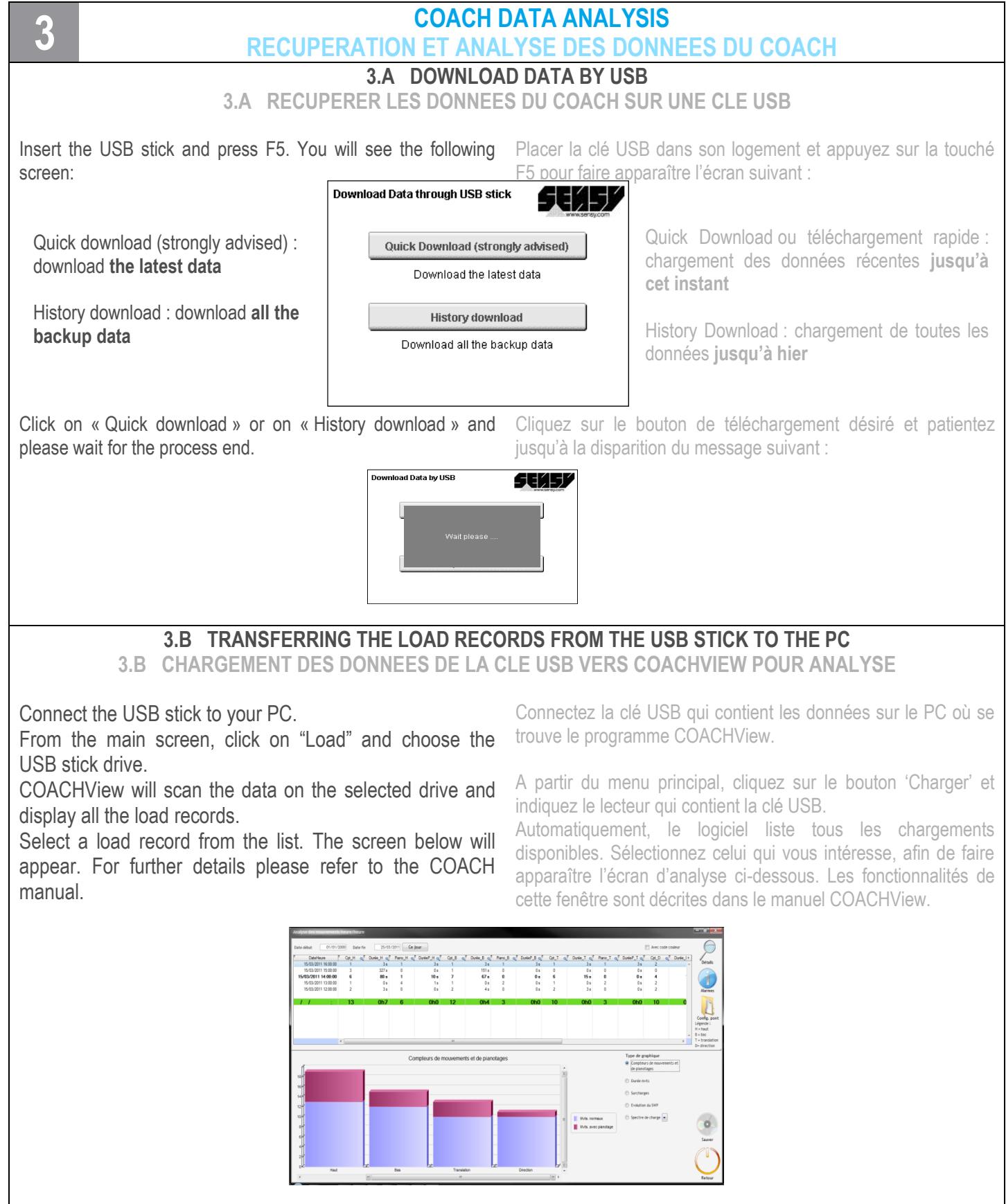

For more information, see the manual which can be found o[n www.sensy.com/support](http://www.sensy.com/support) Pour plus d'informations, voir le manuel qui peut être trouvé sur [www.sensy.com/support](http://www.sensy.com/support) **SENSORS AND SYNERGY S.A. – SENSY S.A.** / Z.I Jumet - Allée Centrale - 6040 Jumet, Belgique Belgium / Tel. +32 71 25 82 00 - Fax +32 71 25 82 05 / Email [: info@sensy.com](mailto:info@sensy.com)

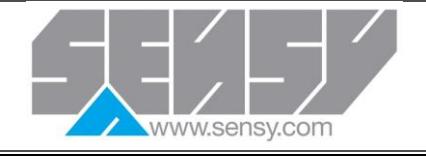

## **COACH II**® **PROGRAMMING PROGRAMMATION COACH II**®

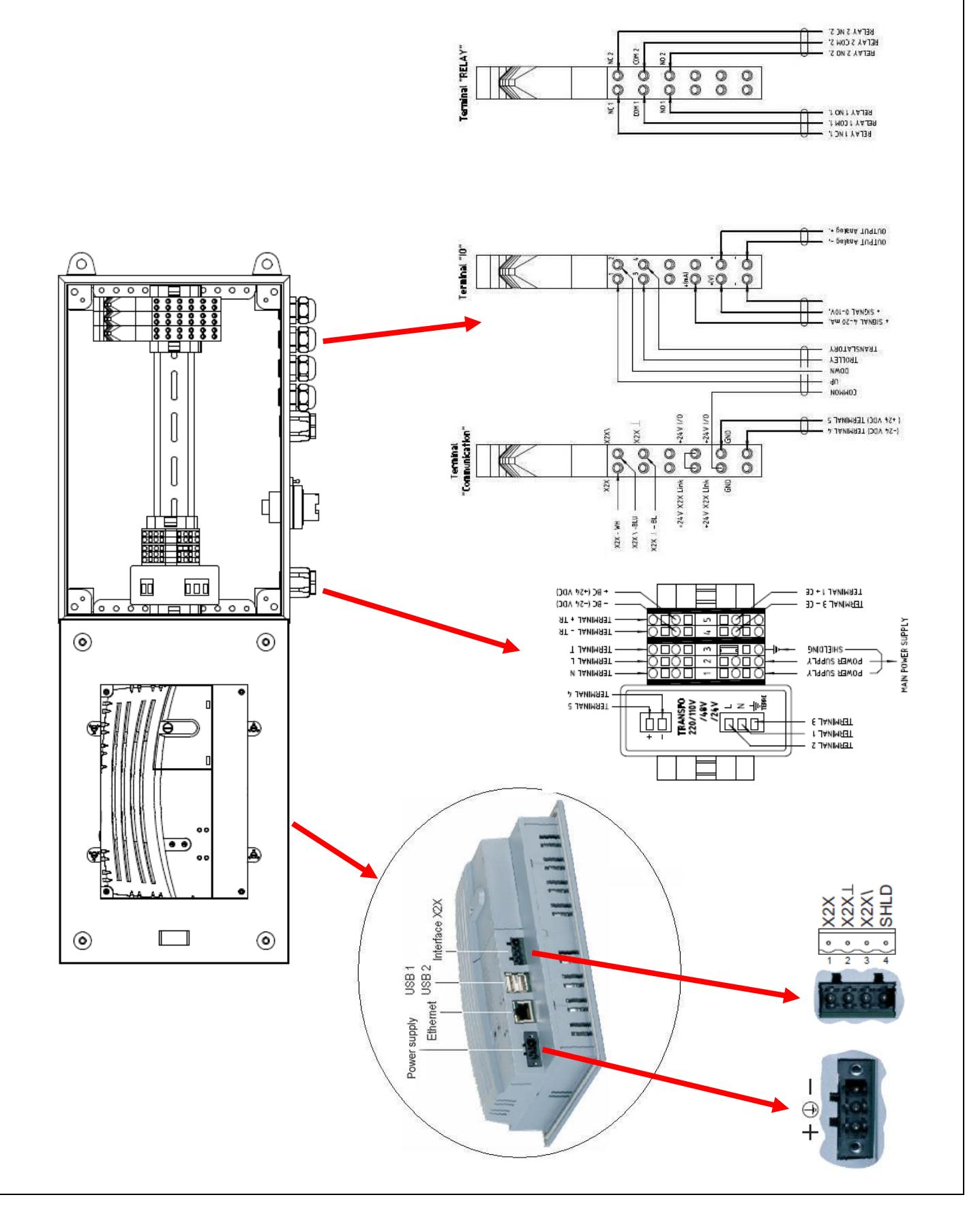